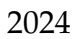

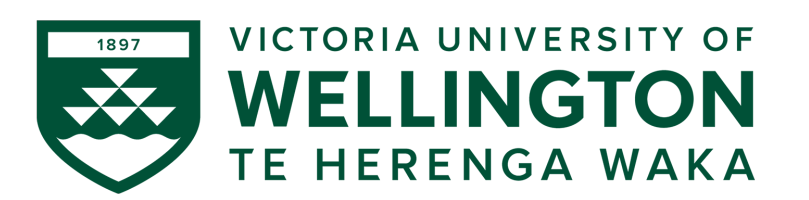

### **CYBR371: SYSTEM AND NETWORK SECURITY 2024– T1**

Arman Khouzani, Mohammad Nekooei

# *Lab 4: Packet Filtering Firewall*

*Submission Deadline: 23:59:00 (NZST) on Sunday, 12 May 2024*

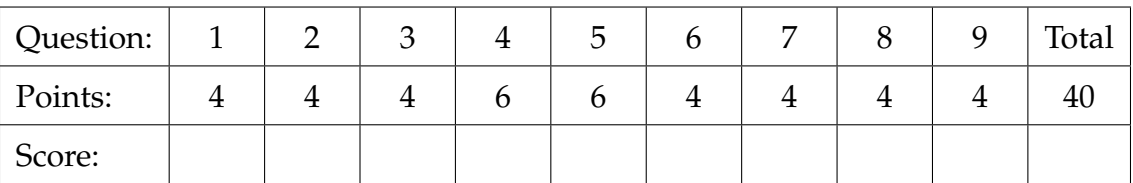

### **1 pfSense Firewall**

Complete the following labs on **netlab** (access them through **Nuku**, under **modules**) and answer the questions accordingly:

- **Configuring a Network-Based Firewall**
- <span id="page-0-0"></span>**Q.1.** [4 points] Explain why the **ping** command in "Step 23" of "Section 1" of the lab fails. [100 words max]
- <span id="page-0-1"></span>**Q.2.** [4 points] Compare the screenshot in "Step 1" of "Section 2.1" of the lab with the screenshot in "Step 1" of "Section 2.2". Identify the difference, and then, explain why we see this difference. [100 words max]
- <span id="page-0-2"></span>**Q.3.** [4 points] In "Step 5" of Section 2.2 of the lab, explain why we do not see the SSH service.
- <span id="page-0-3"></span>**Q.4.** [6 points] Is **pfsense** a stateful or stateless firewall? Demonstrate the statefullless or the statelessness of **pfsense** firewall using the lab "Configuring a Network-Based Firewall". You may include a screenshot. [250 Words Max]

### **2 Walking on Firewalls!**

- **Testing Firewall Rules with Firewalking**
- <span id="page-1-0"></span>**Q.5.** [6 points] What is Firewalking (the technique and/or the tool) and how can it be used in an attack process against a potential target? [250 Words Max]

## **3 Packet Filtering by iptables**

Complete the following lab on **netlab** and answer the questions accordingly:

### • **Configuring a Packet Filtering Firewall**

<span id="page-1-1"></span>**Q.6.** [4 points] We have the following rule in our iptables on the server (192.168.1.1). The client (192.168.1.78) however fails to initiate an SSH connection. Explain why this is the case.

```
sudo iptables -A INPUT -p tcp -s 192.168.1.78 -d 192.168.1.1
    --dport 22 -i "enp0s3" --j ACCEPT
sudo iptables -A OUTPUT -p tcp -s 192.168.1.78 --sport 22
    -d 192.168.1.1 --dport 22 ACCEPT
sudo iptables -P INPUT DENY
sudo iptables -P OUTPUT DENY
```
<span id="page-1-2"></span>**Q.7.** [4 points] Our server is running a Telnet service listening on port 23. We would like to stop any new Telnet connections from a client with the IP address of 10.0.2.5. Is the following a good rule to block the Client? Explain.

sudo iptables -A INPUT -s 10.0.2.5 -p tcp --sport 23 -j DROP

- <span id="page-1-3"></span>**Q.8.** [4 points] Write a rule to drop all the new and established outgoing SSH service requests received on your primary interface (eth0) which has a source MAC address of 30:65:EC:22:14:D1.
- <span id="page-1-4"></span>**Q.9.** [4 points] Write a rule to drop any incoming packets with "INVALID" state.